# **Subsequently installing the S7-USB driver under STARTER**

**STARTER** 

### **FAQ-9EE7A594 Januar 2013**

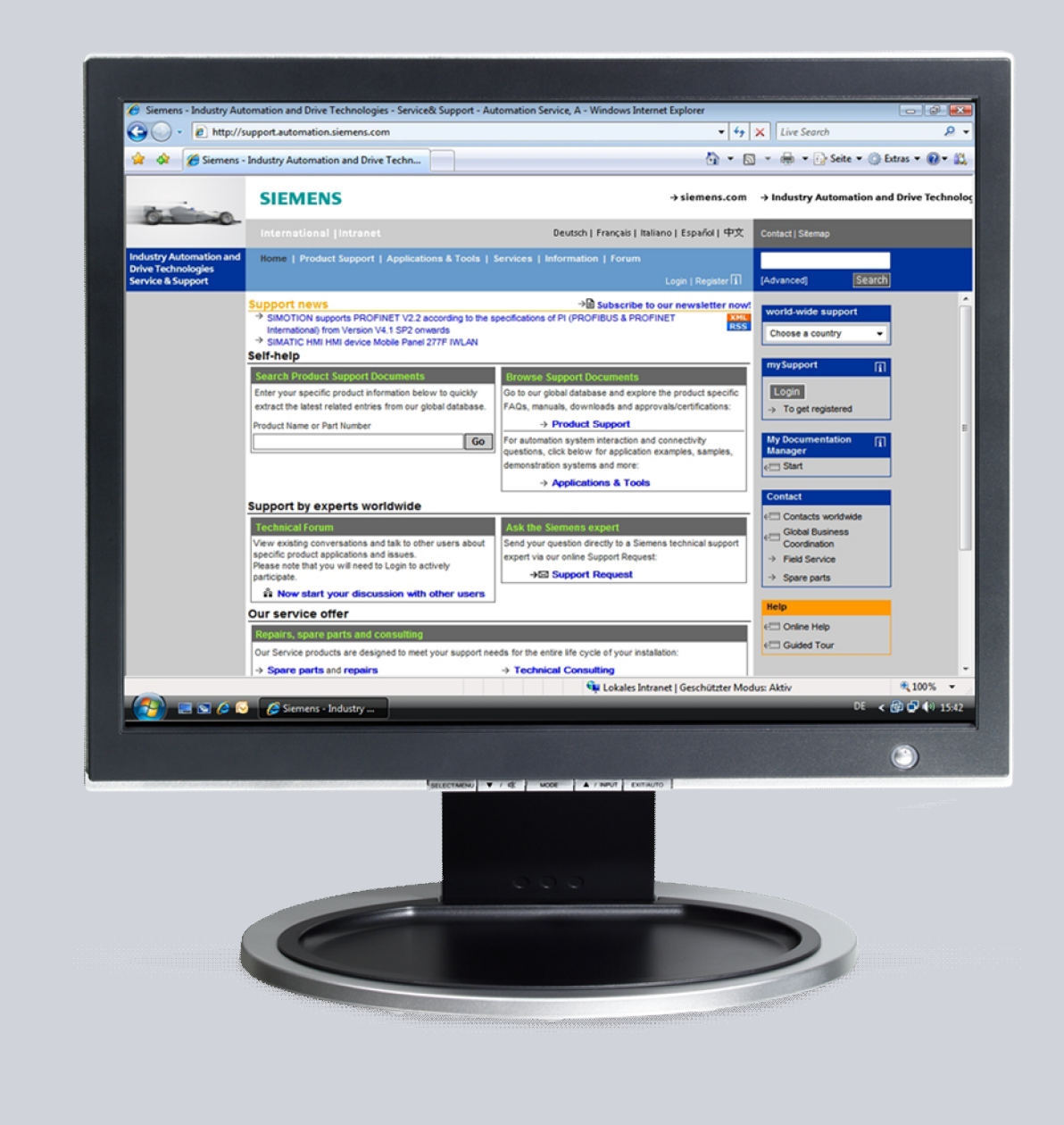

# **Service & Support**

**Answers for industry.** 

# **SIEMENS**

This entry is from the Siemens Industry Online Support. The general terms of use ([http://www.siemens.com/terms\\_of\\_use\)](http://www.siemens.com/terms_of_use) apply.

Clicking the link below directly displays the download page of this document. <http://support.automation.siemens.com/WW/view/en/67474312>

### **Caution**

The functions and solutions described in this article confine themselves to the realization of the automation task predominantly. Please take into account furthermore that corresponding protective measures have to be taken up in the context of Industrial Security when connecting your equipment to other parts of the plant, the enterprise network or the Internet. Further information can be found under the Content-ID 50203404.

<http://support.automation.siemens.com/WW/view/en/50203404>

## **Table of contents**

**1 [Subsequently installing the S7USB driver under STARTER ........................4](#page-3-0)**

# **1 Subsequently installing the S7USB driver under STARTER**

<span id="page-3-0"></span>Instructions to manually install a driver under Windows 7

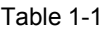

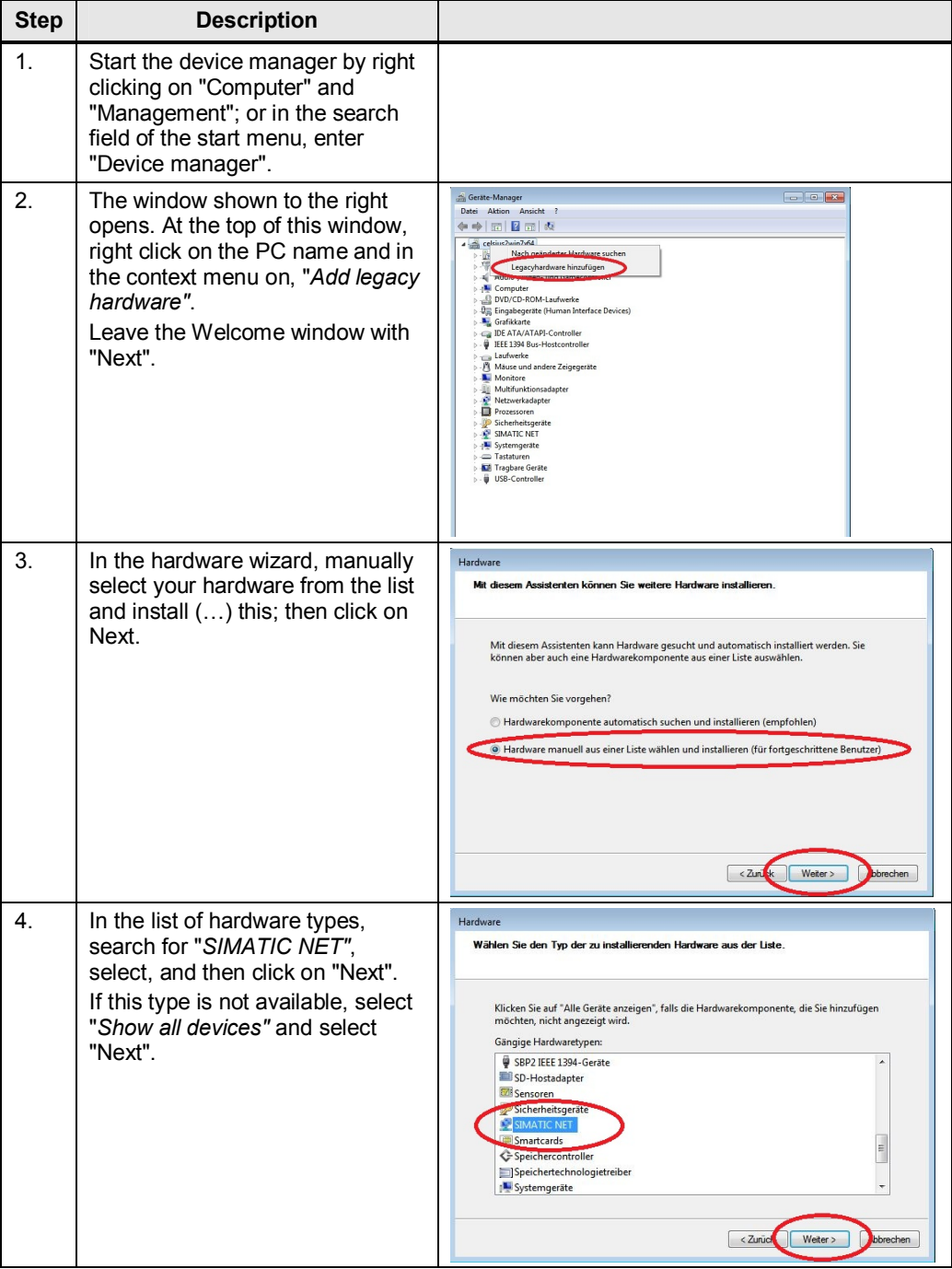

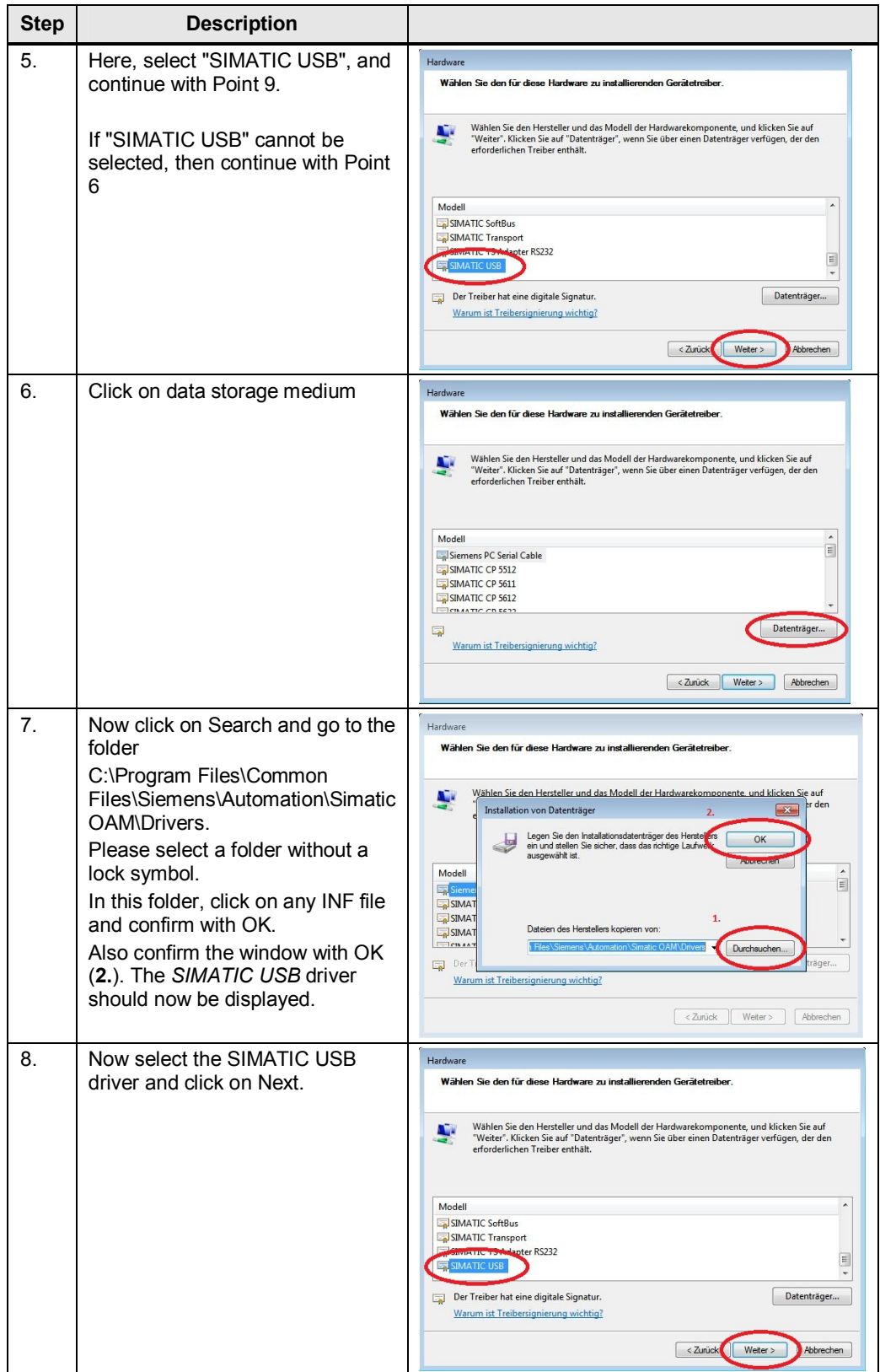

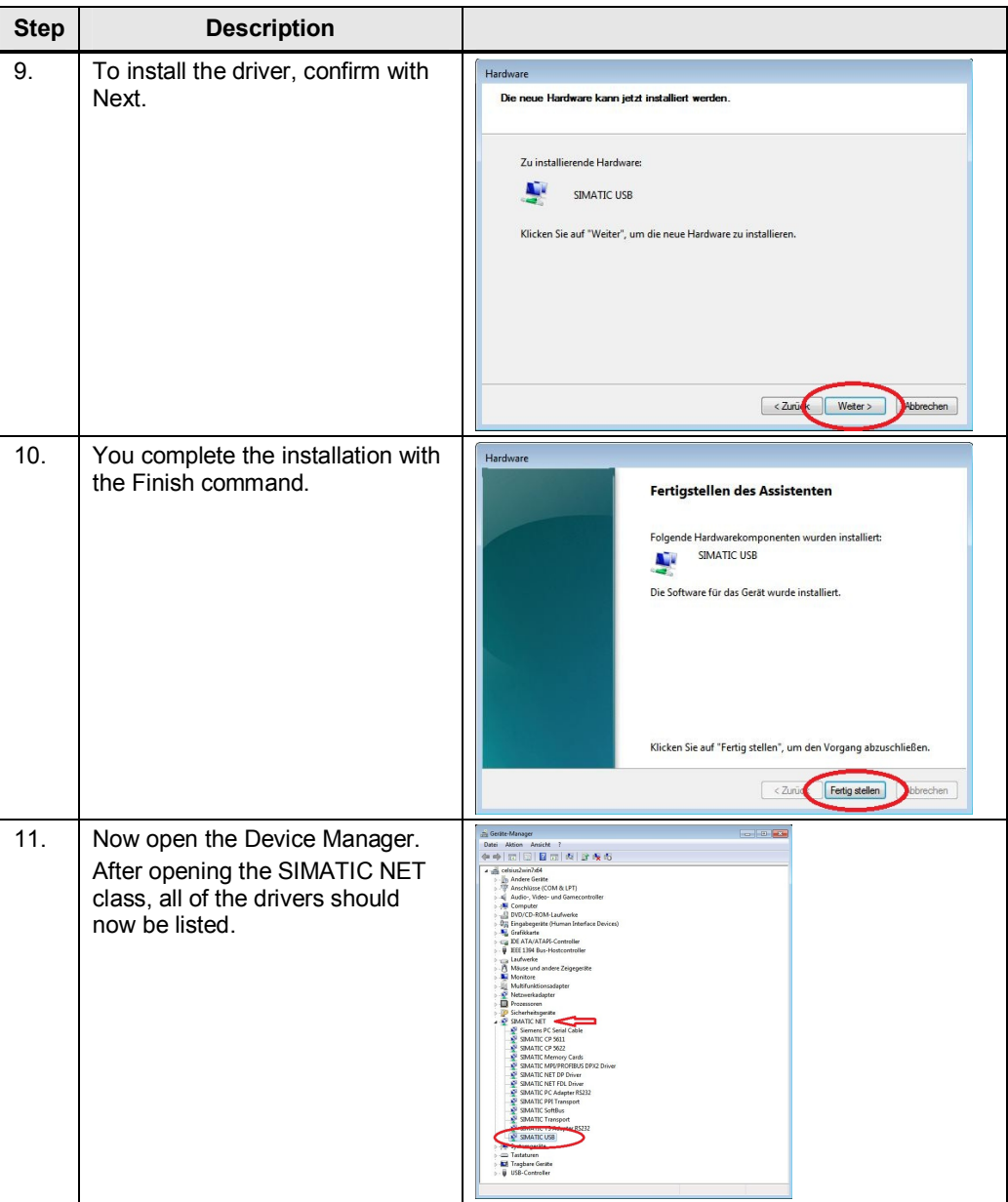

#### **NOTE** The operating system may prompt you to restart the PC, please confirm the restart with YES